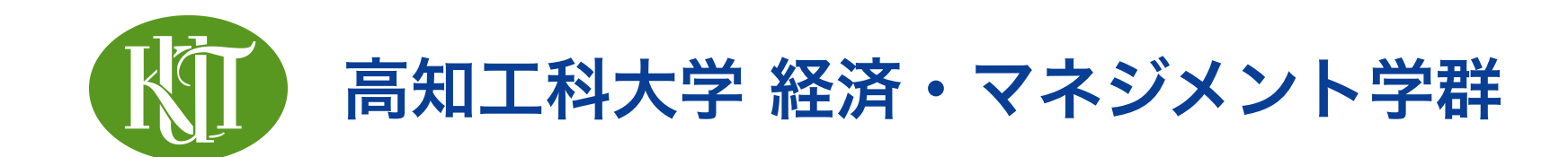

## 統計学2 2. Rの基本操作

矢内 勇生 やない ゆう き

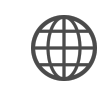

<https://yukiyanai.github.io>

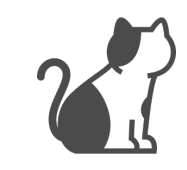

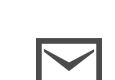

**Vanai.yuki@kochi-tech.ac.jp** 

## このトピックの目標

- •RとRStudio の基本的な使い方を覚える
	- ‣ Rとは何かを知る
	- ‣ RStudio とは何かを知る
	- ‣ RStudio を使ってRを操作する基本的な方法を身につ ける
- ★ 実習は第4回(4月19日)の授業でやるので、とりあ えず講義動画を見ればOK

# Rとは何か

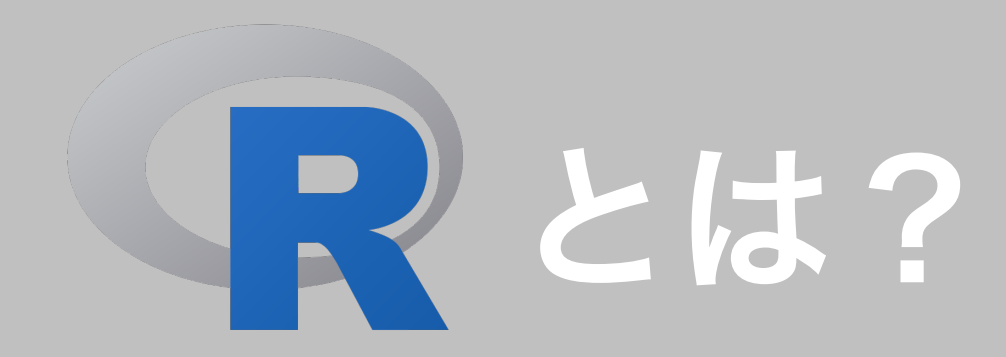

### 統計解析のためのプログラミング言語

- オープンソース • 統計学のスタンダード
- ‣ 無料
- ▶ プログラムの中身が読める
- ‣ 柔軟
- ‣ 世界中のユーザがR用の パッケージを開発
- ‣ 知識の共有を促進
- ‣ 最新の手法が実装される
- 綺麗な図表が作れる
- ★ とにかく便利!
- ★ 使わない理由が見当たらない!

# R Studio とは?

- •Rのための統合開発環境 (IDE)
	- ‣ 無料!
	- ‣ Rの使用が楽になる:特に初心者にオススメ!
		- コードの記録:Rコードを記録しながら実行できる
		- コードの補完:途中まで入力して <Tab> で補完
		- プロジェクト機能:ファイルの管理が容易

# RとRStudioの導入

### CRAN

- •CRAN (Comprehensive R Archive Network)
	- ‣ R本体とRに追加するパッケージの置き場所
	- ‣ 世界中にミラーサイトがあるので、自分に近いところ を利用する
		- 統計数理研究所のCRAN ミラー:

<https://cran.ism.ac.jp/>

‣ 自分で作ったパッケージ CRANに登録することもでき

る!

### RStudio Cloud: インストールいらずのRStudio

- •RStudio Cloud (<https://rstudio.cloud/>) :webブラウザで RStudio が使える
	- ▶ **インストール不要**: アカウントを作ればファイルも保存できる
	- ‣ 自分のプロジェクトを公開できる
- •注意点:
	- ‣ 安定したインターネット接続が必要
	- ‣ 日本語を使うのが困難(不可能ではない)
	- ‣ 2020年7月に一部を除いて有料化
- •この授業では使用を(禁止はしないが)推奨しない

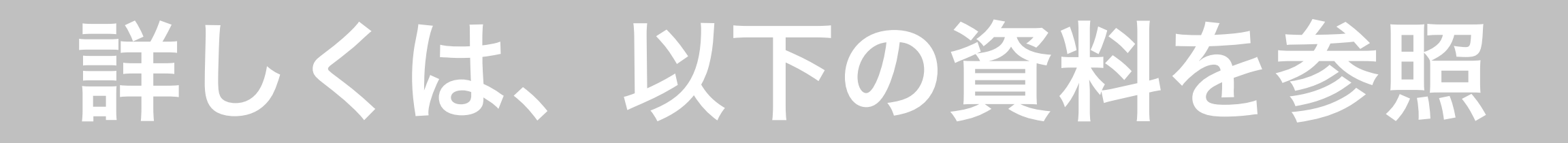

<https://yukiyanai.github.io/jp/resources/>

- •OSによってインストール方法が異なるので注意
	- ‣ Linux用
	- ‣ macOS用
	- ▶ Windows用

### インストールする前に確認すること

- •パソコン自体のユーザ名に全角文字(特に全角スペース)がないか?
	- ▶ ダメなユーザ名:「矢内勇生」
	- ‣ 最悪なユーザ名:「矢内 勇生」(姓と名の間に全角スペース)
	- ▶ 良い例: 「yuki」
- •ユーザ名に全角文字があると、Rをまともに使えない!
	- ‣ Rに限らず、他のプログラミング言語を使う際にもつまずくポイン トに
- •解決策:パソコンを初期化するしかない…
	- ‣ とりあえずの回避策は、インストール解説資料に掲載

## R導入の手引き書

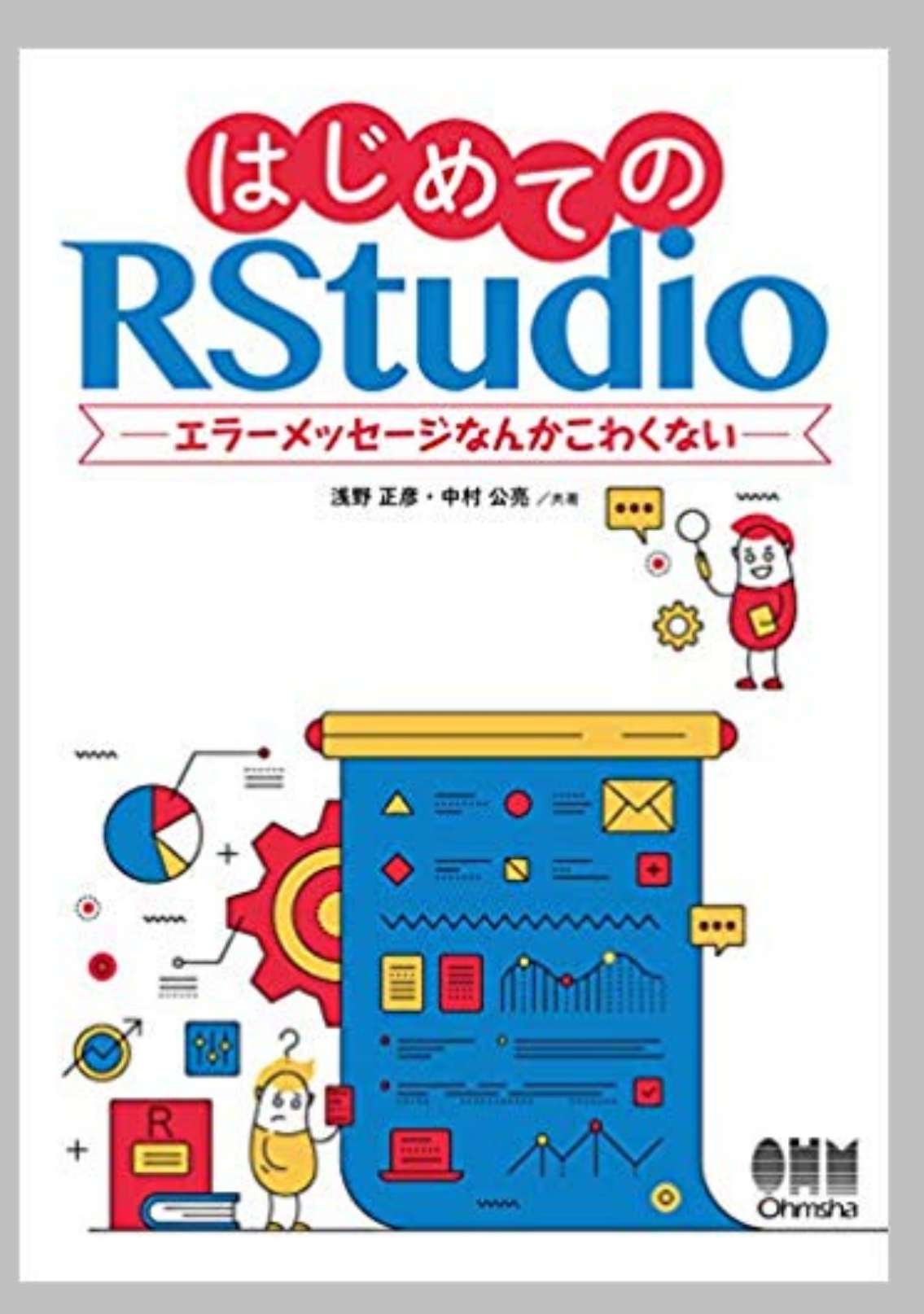

# ユーザのための 旧

松村 優哉、 湯谷 啓明、 紀ノ定 保礼、 前田 和寛 (※)

分析フローの世界 tidyverseによるモダ

Rによるデータ分析に必須のツール RStudioの充実した機能解説

> tidyverse パッケージ群に準拠した モダンなデータ前処理/可視化

> > スクレイビングからレポーティングまで 分析ワークフローをこの1冊で完結

技術評論社

# R と RStudio を 使ってみよう

## Rの使い方

- •RStudio を起動する
	- ‣ R自体を起動する必要はない:RStudio内でRが動く
- •コードを**すべて保存**して実行する: 再生性の確保 (トピック4で説明する)
	- ▶ Rスクリプト(拡張子が .R のファイル)に保存
		- Rコードを書くためのファイル
	- ▶ Rマークダウン(拡張子が .Rmd のファイル)に保存
		- こちらの方がオススメ! (トピック4で説明する)
		- Rのコードと文章の両方を自由に書ける
		- これだけで論文自体が書ける!

### RStudioのスクリーンショット

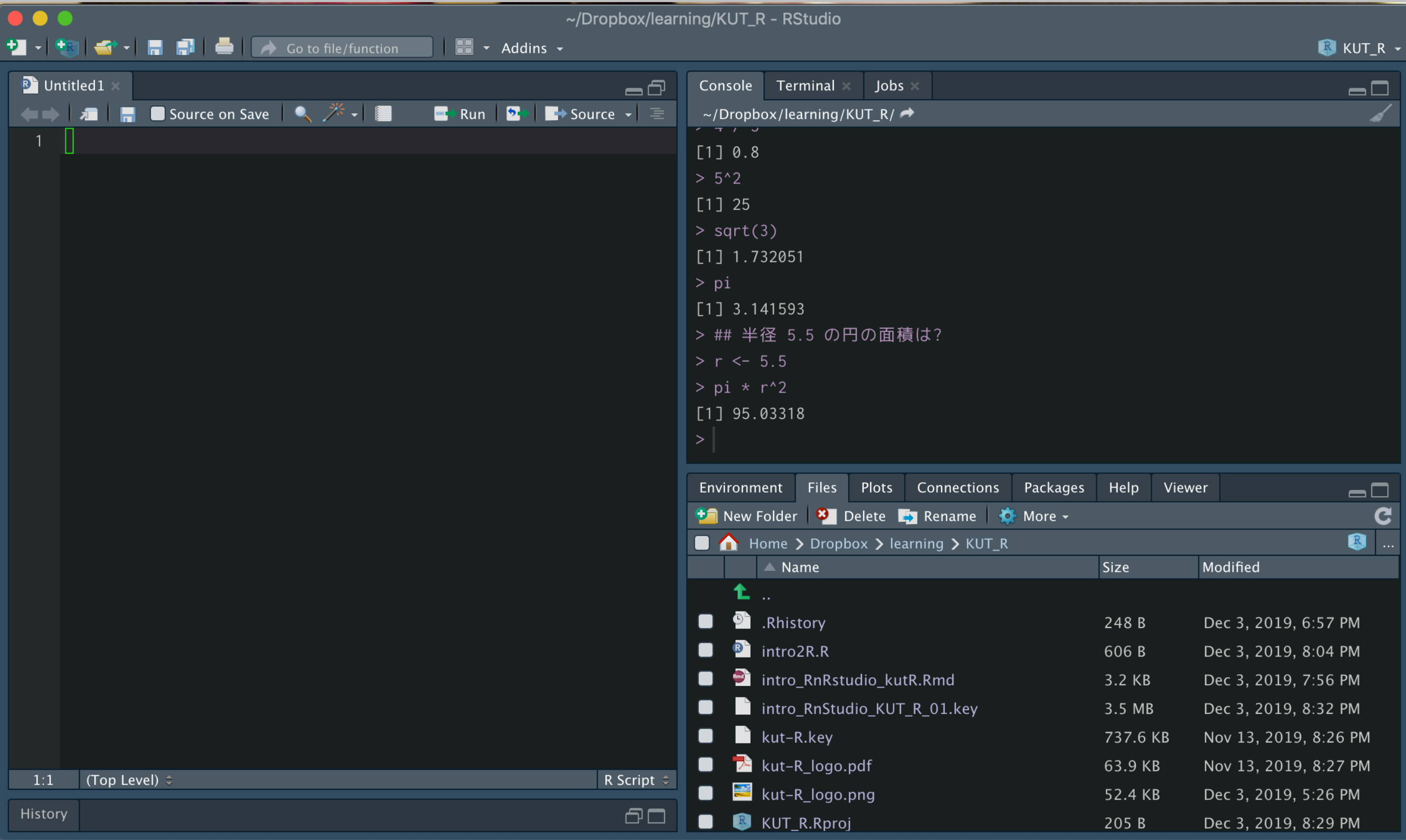

- •RStudioの左上のウィンドウで、Rスクリプト (file\_name.R) または R Markdownファイル (file\_name.Rmd) を開く
- •Rスクリプト (またはRmd) にRの命令を書いて**保存**する
- •Rスクリプト(またはRmd)ファイル内で、実行したい行(ブロッ ク)にカーソルを合わせて、以下のショートカットで実行
	- ‣ macOS: command + return
	- ‣ Windows: Ctrl + Enter
- •Console で実行結果を確認する(Rmd ファイルの場合は、ファイルの中に埋め 込み表示することもできる)

### ファイル名の付け方

- •ファイル名は以下のルールで付ける
	- ▶半角の英数字とアンダースコア「 」、ハイフン「-」のみ
		- 全角文字は絶対に使わない(日本語はダメ!)
		- ファイル名にスペースを使わない
	- **‣** 最初の1文字はアルファベット
	- ‣ ファイルの中身がわかる名前を付ける
- •提出物に関しては、さらに次のルールを守る
	- ▶ 指示がある場合はそれに従う
	- ‣ 指示がなくても、受け取る人がファイルを区別できる名前を付ける

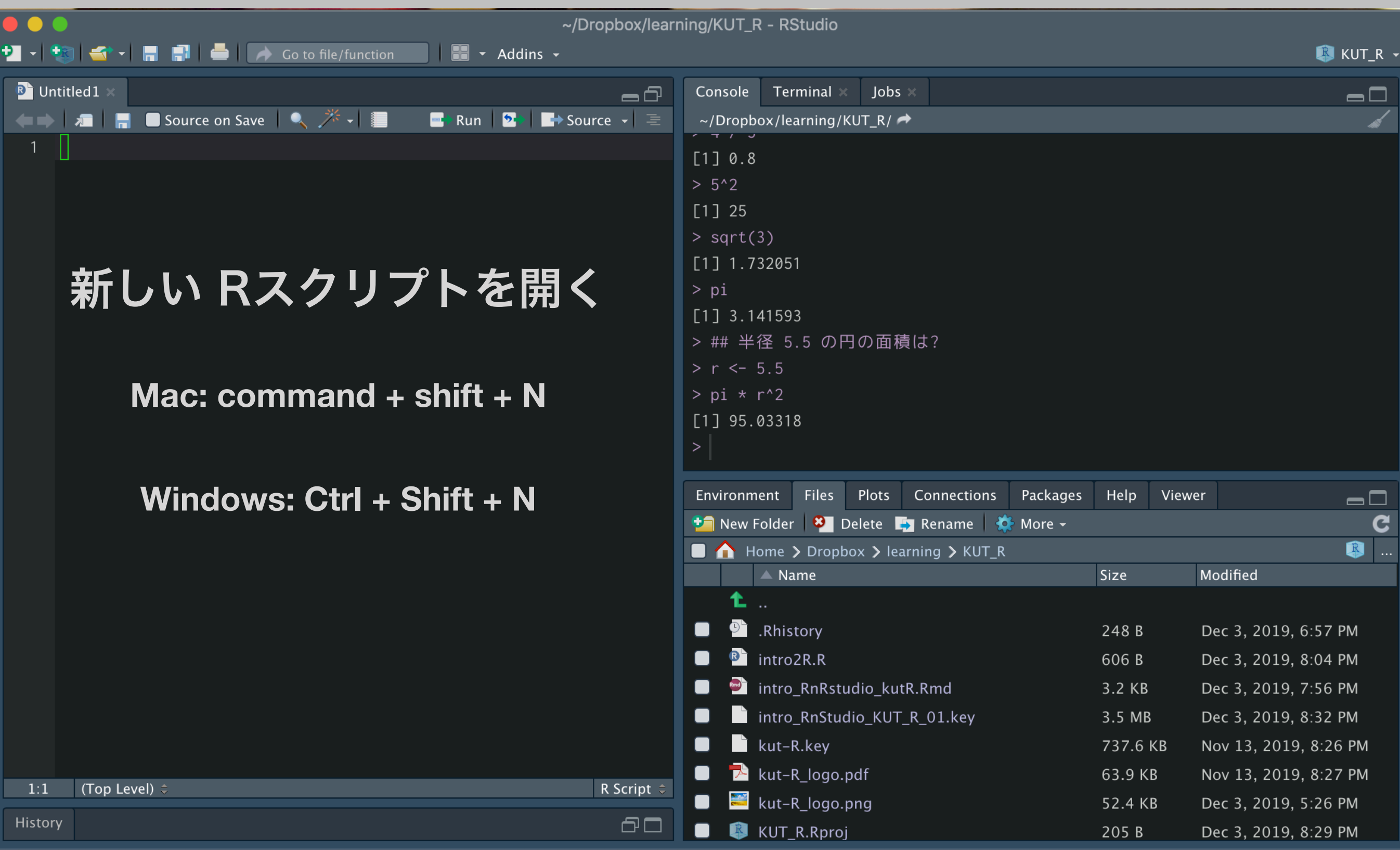

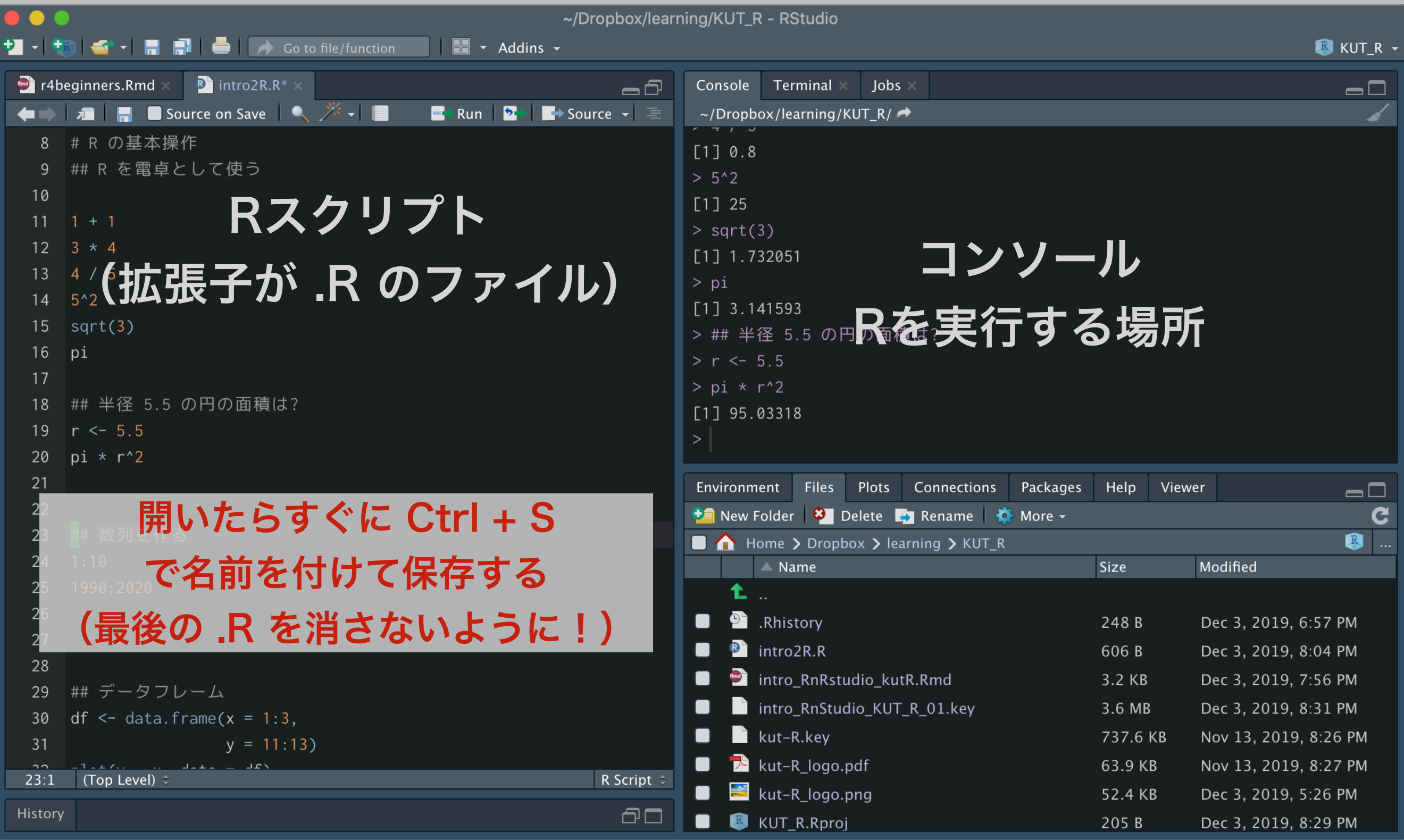

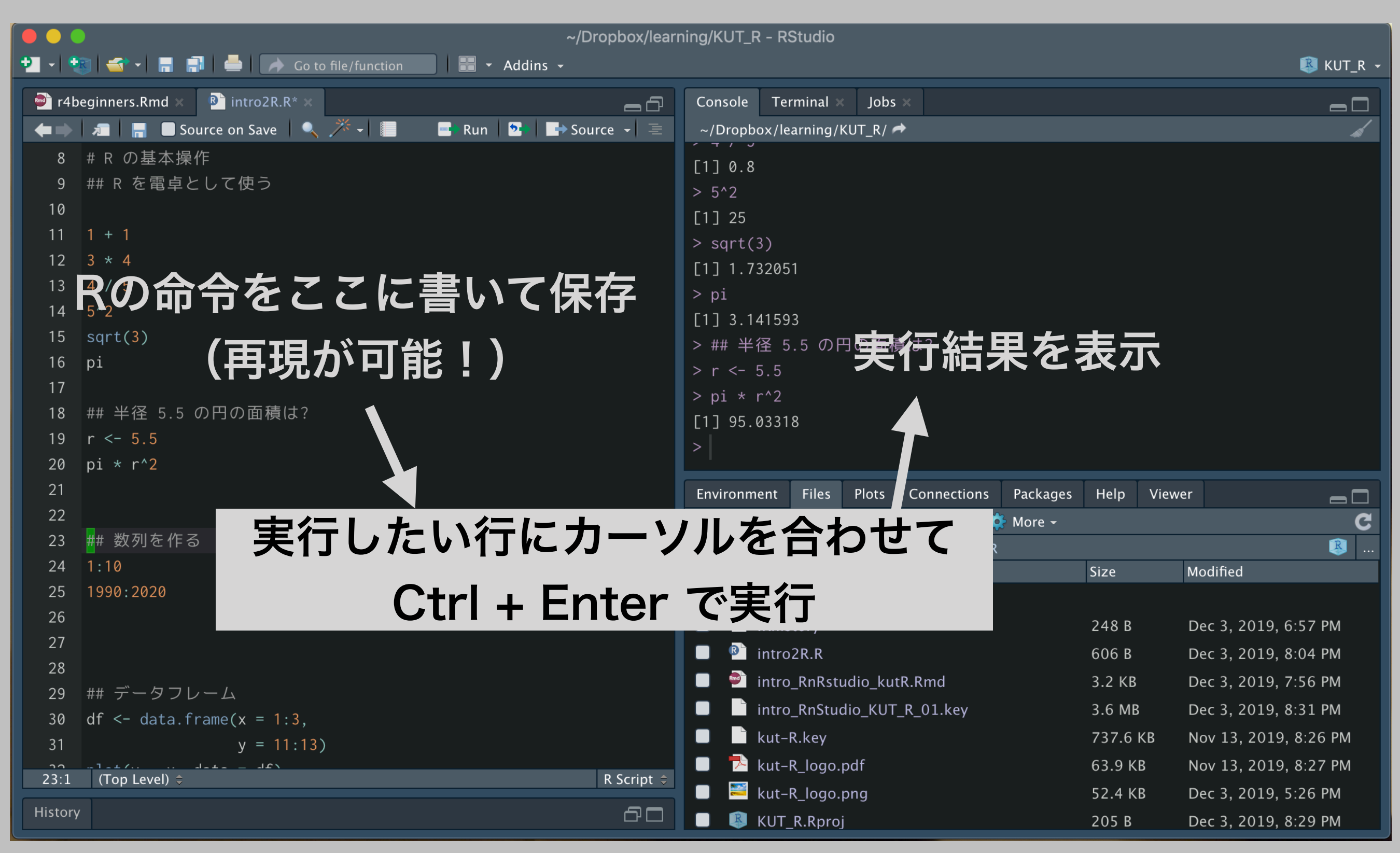

### Rスクリプトの基本ルール

- •拡張子は .R(ファイル名の例: prelim\_eda.R)
	- ‣ 「ファイル名拡張子を常に表示」するようパソコンの設定を!
- •1行に1つの命令
- •#(ハッシュ記号)の後にコメント:Rは # 以降を無視 (改行で元に戻る)
- •コードが読みやすいように適宜スペースを使う: スペ**ースは必ず半角**に
- •1つの命令が複数行にわたるとき
	- ▶2行目以降をインデント(字下げ):命令が続いていることが見た目でわかる
	- ‣ 入れ子構造(複数の階層)の命令は、階層ごとにインデント幅を変える:深い 階層ほど右にずらす
	- ‣ RStudio は勝手にインデントしてくれる(インデント幅は設定可能)

### ショートカットキーを使おう

- •Rに限らず、パソコンを使いこなすにはショートカットキーを覚 えるのが大切
- •ショートカットキーを覚えると
	- ▶ 入力間違いが減る
	- ▶ 入力が速くなる
	- ▶ キーボードから手を離す必要がない

- 両手がホームポジションから離れないのでさらに間違いが減る

★タッチタイプができない人は、今のうちに覚えよう!

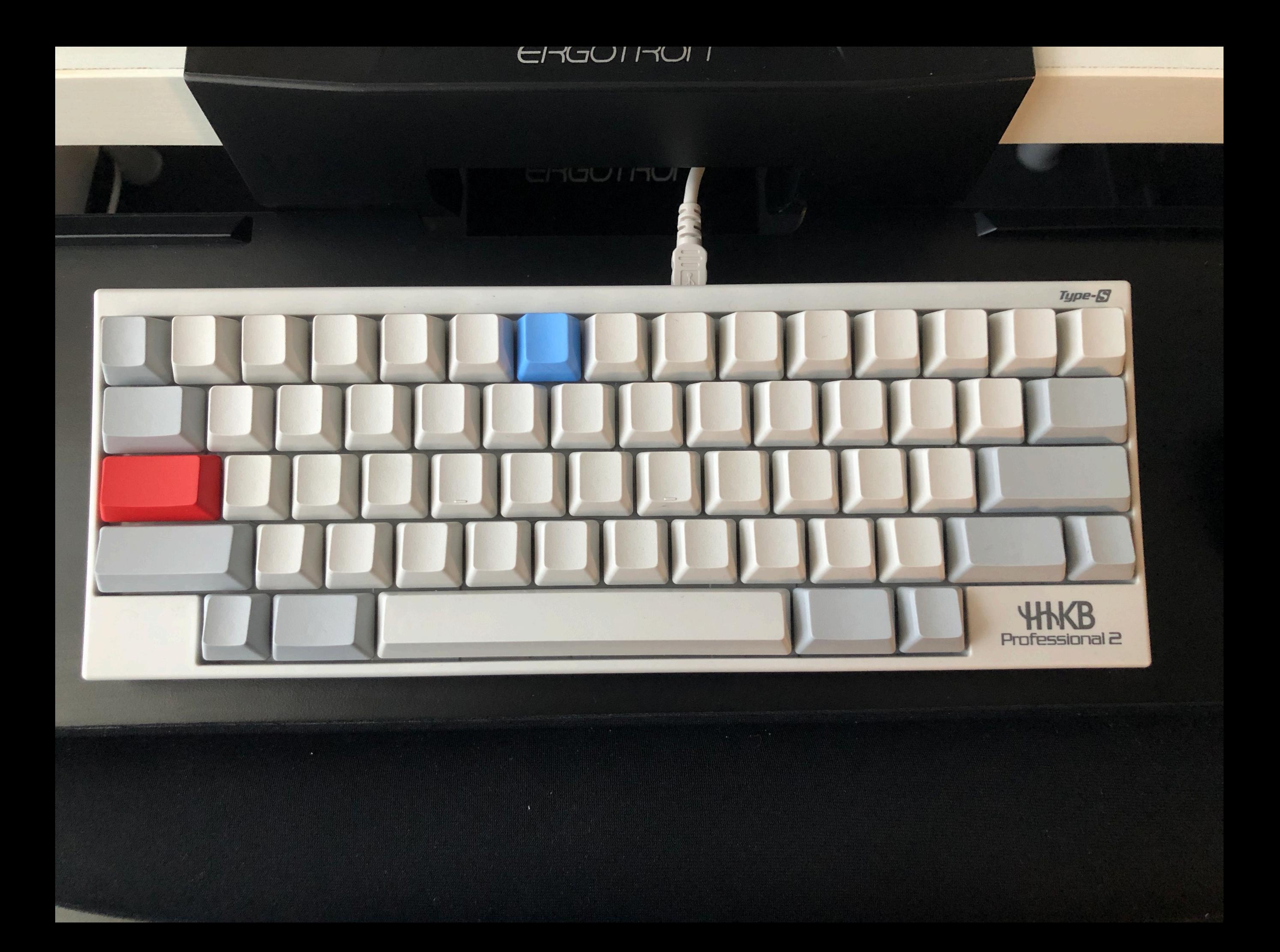

### ショートカットの表記

- •OSによってやや異なるので注意
	- ‣ mac でよく使うキー:command (Cmd と表記することも)
	- ‣ Windows でよく使うキー:Ctrl(コントロール)
- 「Ctrl + Enter」の意味
- ‣ Ctrl と Enter を同時に押す
	- 同時というのは、Ctrl を押したまま Enter を押すということ
- •Cmd/Ctrl と書いてあったら、macOSではCmd を、Windows では Ctrl を押すという意味(自分にあったほうを選ぶように)

### RStudio でよく使うショートカット

- •ファイル関係
	- ‣ ファイルの保存:Cmd/Ctrl + S
	- ‣ 新しい Rスクリプトの作成:Cmd/Ctrl + Shift + N
- •Rのコード
	- ‣ カーソル行の実行:Cmd/Ctrl + Return/Enter
	- ‣ コードチャンクの実行:Cmd/Ctrl + Shift + Return/Enter
	- ‣ <- の入力:option/Alt + [マイナス]
	- ‣ %>% の入力:Cmd/Ctrl + Shift + M

# と と

## 仲良くなろう!

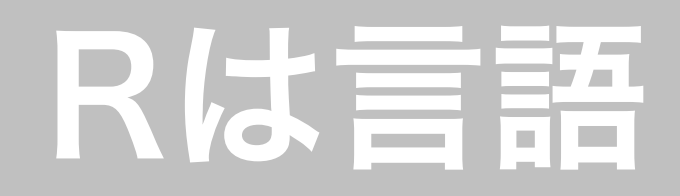

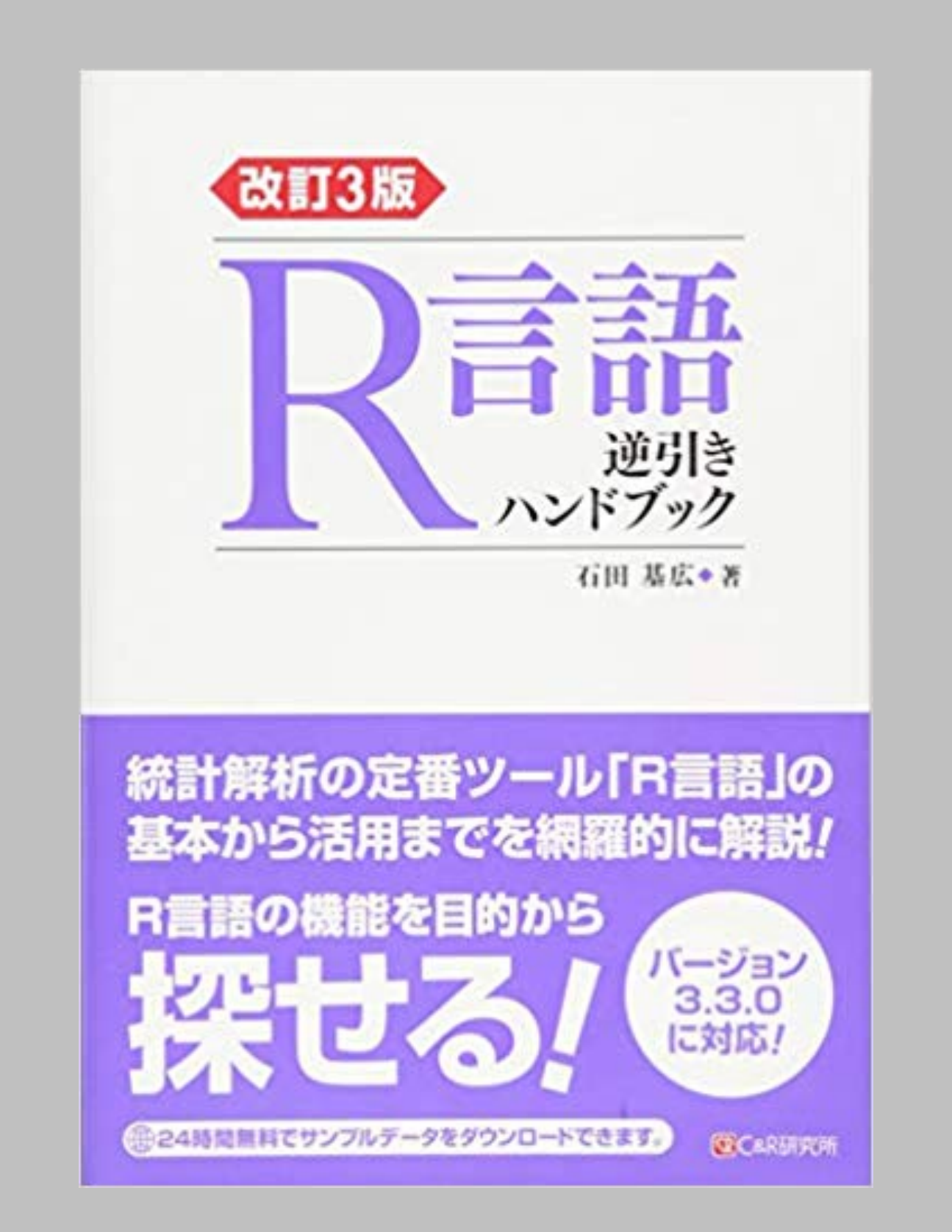

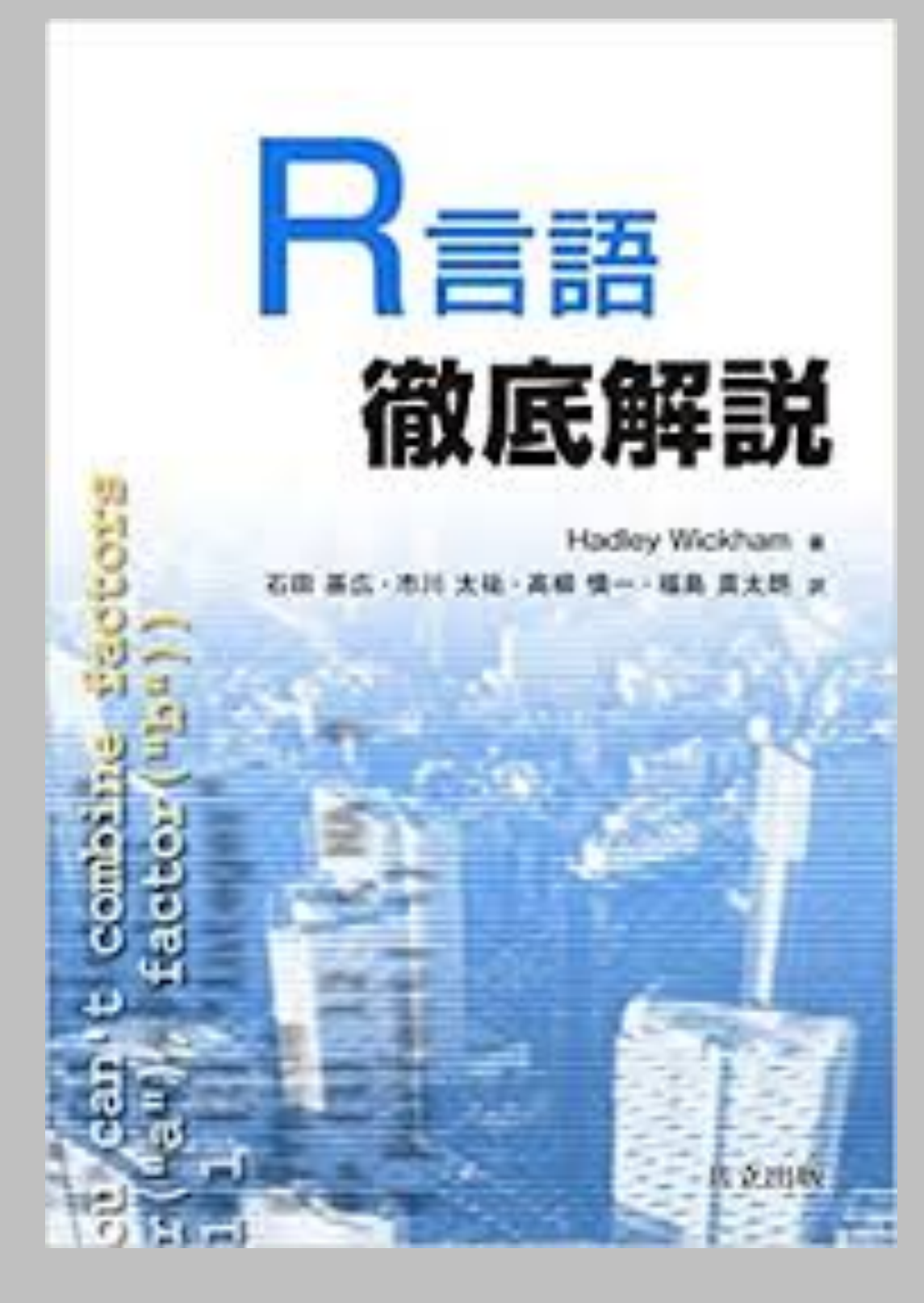

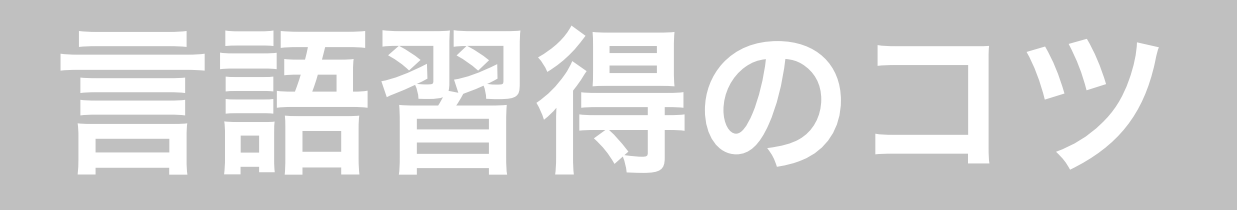

- •目的を明確にする
- •とにかく使ってみる!
	- ▶ 毎日使う!
	- ▶ 間違ってもやってみる!
	- ▶ 使える人と付き合う!

### プログラミングの注意

- •最初は少しずつ進める
	- ▶ 最初から長いコードは書けない
- •試行錯誤が重要
	- ▶ サンプルコードを少しだけ変えてみる
	- ‣ 変更したコードを実行する前に結果を予測する
	- ‣ コードを実行し、予測と実行結果を比較する
- •エラー (Error!) はともだち!

#### **‣** エラーメッセージを「読む」ことが大事

▶ エラーで指摘されたところを直せば良い!

## Rで何がしたいのか?

- •Rは道具に過ぎない
	- ‣ Rを使って何をする?
		- やりたいことがなければ、Rを使う意味はない
		- Rで何ができるかがわからないと、Rで何をするか決 められない
- ★ Rの使い方と分析法 (統計学,計量分析) と実質科学的知識 (経 済学, 経営学, 心理学, 政治学, etc.) をバランスよく勉強すること

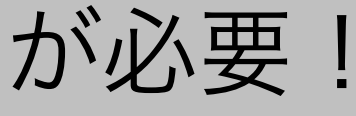

### RStudioを使う!

- •データ分析に関わること
	- ▶ データの収集
	- ‣ データの前処理
	- ‣ データ分析
	- ▶ データ可視化 (図の作成)
	- ‣ 分析結果のまとめ(表の作成)
	- ‣ 論文執筆 ‣ etc.
- データ分析以外
	- ▶ ターミナルが使える
	- ▶ YouTubeが見られる
	- ▶ メールが送れる
	- ‣ tweet できる

## Rが使える人と付き合う

- •勉強会に参加しよう!
	- ‣ KUT.R
	- ▶ 勉強グループを作る
- •詳しい人に訊いてみよう!
	- ‣ 担当教員に質問する
	- ‣ r-wakalang: <https://github.com/tokyor/r-wakalang>
	- ▶ stack overflow: [https://ja.stackoverflow.com/](https://ja.stackoverflow.com/questions/tagged/r) [questions/tagged/r](https://ja.stackoverflow.com/questions/tagged/r)
- •以下のような質問には対処不可能(原因を特定できないので、助け たくても助けられない)
	- ‣ 「指示通りにやったのに動かない」
	- ‣ 「エラーが出ました」
- •実際に自分で入力したコード「全体」とコンソールに表示された出 力「全体」のすべてをセットでSlackにアップするように(添付 ファイルをメールで送られると迷惑メールだと思って読まない)
	- **‣** 画面の写真ではなく、.R(または .Rmd)ファイルを送る!
- ★同じような質問が複数の受講生から出た(出ることが想定される)場 合には、個別に回答せず、クラス全体に向けて回答する

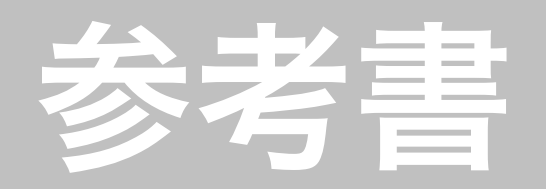

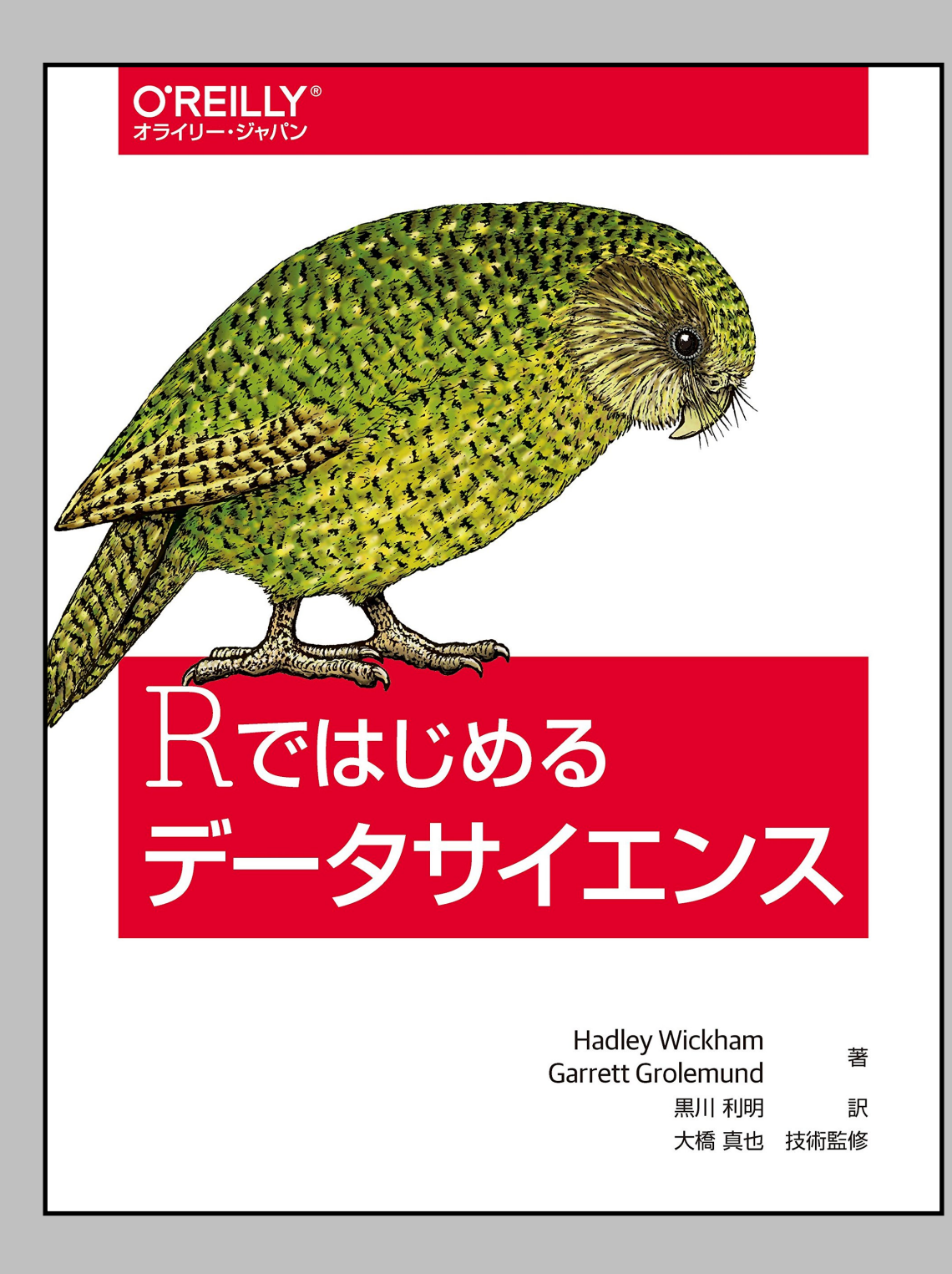

### O'REILLY®

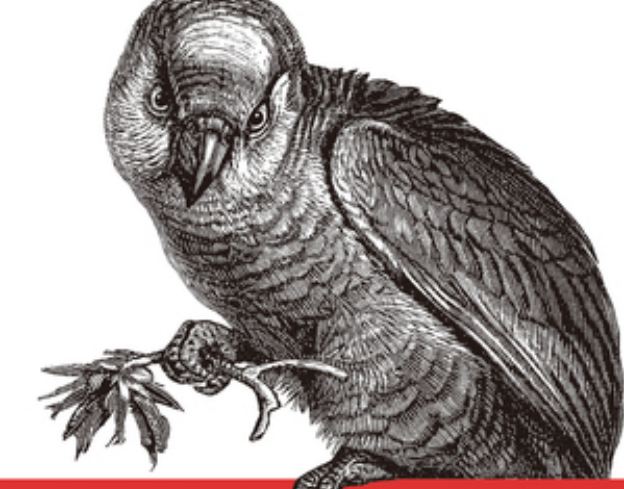

### RStudioではじめる Rプログラミング 入門

Garrett Grolemund 著 大橋 真也 監訳 長尾 高弘 訳

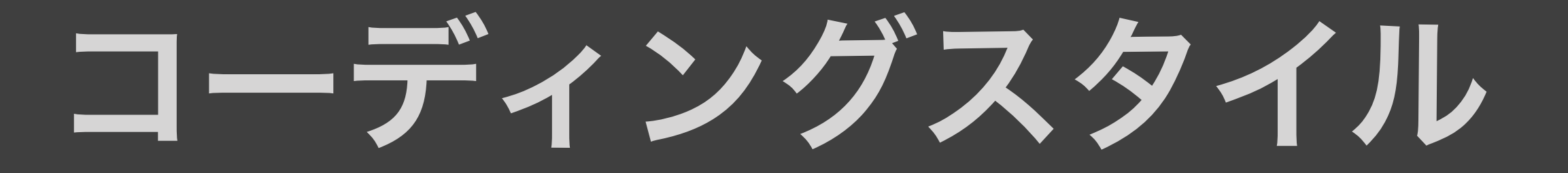

### コーディングスタイル

- •Rコードの書き方については、教科書、副読本、ウェブ 資料のコードを真似すれば、読み易いコードが書ける
	- ‣ 世の中には「悪い見本」もあるので注意
	- ‣ 担当教員のコーディングスタイルが最善だと言うつも りはないが、それなりに良いはず
		- 「もっとこうしたほうがいいのでは」という提案や、 「なぜそうするのか知りたい」という質問はいつでも 歓迎

### コードを書くときに考慮すべきこと

- •可読性:適切なスペーシング、改行、字下げ(ブロック化)
- •オブジェクト名の一貫性
	- ▶ スネークケース: linear\_model
	- ‣ キャメルケース:linearModel
- •来週、来月、来年、5年後、10年後、... に読んでも理解で <u>きるコードを書く:**コメントをたくさん書く!**</u>
- ·コメント (Rmd の場合は普通の文章) が少なすぎない? (決して多すぎることはない!)

### 人間にやさしいコードを!

- •「正しい」コードは優れたコードの必要条件だが、十分 条件ではない
- •優れたコードは、可読性が高いコードである
	- ‣ 管理、変更、再利用が容易
	- ‣ 共同研究が容易
	- ‣ 透明性が高い
- •コードの可読性 (readability) を高めよう!

## 可読性を高める (1):コメント

- •コメントをたくさん書くべし!
	- ‣ .Rmd ファイルならコードを説明する通常の文章 (トピック 4で説明する)
	- ‣ 他人のコードを読んでいるつもりになって、自分のコー ドの気になる点にコメントをつける
	- ‣ 「何をしたか」(what) だけでなく、「なぜそれをしたの か」 (why) を書く
- •実際にRで実行されるコードの分量は、コード全体の1/3 未満になるのが普通:つまり、2/3以上はコメント!

### 可読性を高める (2):スペースと改行

### •スペースと改行を適切に利用する

•悪い例:

 $a < - (1 + 2)*4 + 5 - 8$  $plot(x,y,xlim=c(1,10),ylim=c(-5,5),xlabel"x$ label",ylab="y-label",main="Title of Fig.")

•良い例:

```
a \leftarrow (1 + 2) * 4 + 5 - 8 plot(x, y, 
xlim = c(1,10), ylim = c(-5,5),xlab = "x-label", ylab = "y-label", main = "Title of Fig.")
```
### 可読性を高める (2): スペースと改行 (続)

•さらに良い例:

```
a \leftarrow (1 + 2) * 4 + 5 - 8 plot(x, y, 
xlim = c(1, 10),
ylim = c(-5, 5),
xlab = "x-label",
 ylab = "y-label",
 main = "Title of Fig.")
```
### 可読性を高める (3):字下げによるブロック化

### •半角2文字(または4文字)の字下げで、コードをブロック化する

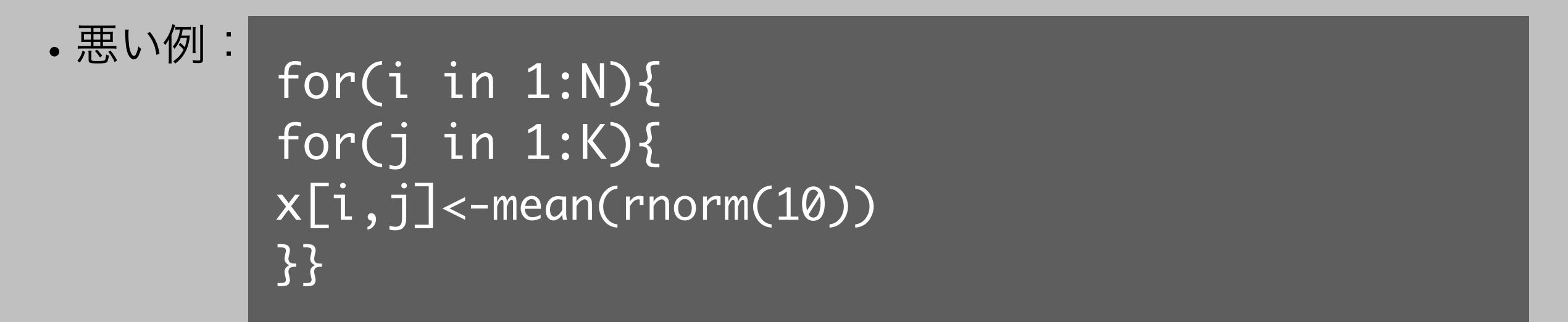

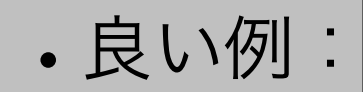

for (i in 1:N)  $\{$  # loop for the rows for (j in 1:K)  $\{$  # loop for the columns x[i, j] <- mean(rnorm(10)) } }

\*RStudio には自動で字下げ (indent) する機能がある

# 次回予告

### 3. 記述統計とデータの可視化